# **Speed Control of In-Wheel Brushless Motor For**

**Hybrid Electric Vehicle** 

By

Mohd Alwi Bin Mohd Nadzir

Final Report submitted in partial fulfillment of the requirements for Bachelor of Engineering (Hons) (Electrical  $&$  Electronics Engineering)

## May 2011

Universiti Teknologi PETRONAS Bandar Seri Iskandar, 31750 Tronoh, Perak Darul Ridzuan

# **CERTIFICATION OF APPROVAL** .

## **Speed Control of In-Wheel Brushless Motor For**

## **Hybrid Electric Vehicle**

By

Mohd Alwi Bin Mohd Nadzir

Final report submitted in partial fulfilment of the requirements for Degree Bachelor of Engineering (Hons) (Electrical & Electronics Engineering)

Approved:

Mr. Saiful Azrin bin Mohd Zulkifli Project Supervisor

Universiti Teknologi PETRONAS Tronoh, Perak

May 2011

# **CERTIFICATION OF ORIGINALITY**

This is to certify that I am responsible for the work submitted in this project, that the original work is my own except as specified in the references and acknowledgements, and that the original work contained herein have not been undertaken or done by unspecified sources or persons.

M) MOHD ALWI BIN MOHD NADZIR

## **ABSTRACT**

This report, Speed Control of In-Wheel Brushless Motor for Hybrid Electric Vehicle, presents the development of a study which implements closedloop speed control of a 3-phase, brushless, permanent-magnet in-wheel motor for a hybrid electric vehicle using external controller and motor drive. An in-wheel motor can convert an ordinary car into a split-parallel type hybrid electric vehicle by replacing the rear wheels with in-wheel motors. The purpose of conducting this project is to investigate the a method to control the speed of the motor with conventional PID, using an off-the-shelf motor drive from Kelly Controller and NI Compact Rio as the controller. Furthermore, this project also present a study and analysis on the characteristics of the Brushless Direct Current (BLDC) motor and a study about the behavior of an additional control strategy which is speed control. Data and results will be obtained from field experiments ori the actual motor in the lab. A Brushless Direct Current motor uses electronic commutation for basic operation. So, the basic brushless motor drive system will perform the commutation to start the brushless motor and the wheels of the car will also rotate. The control system will be implemented using NI LAbVIEW Real-Time software.

# **TABLE OF CONTENTS**

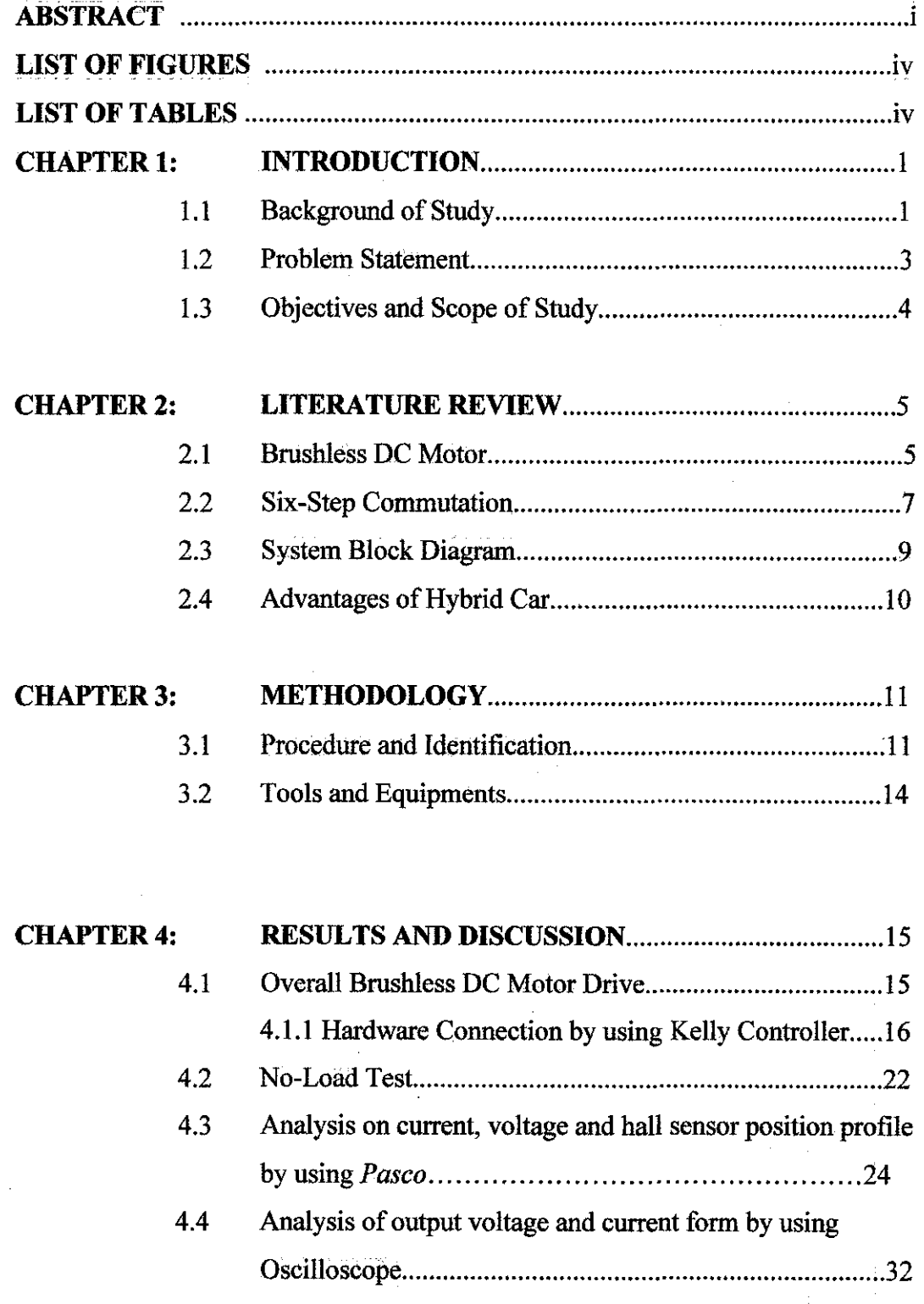

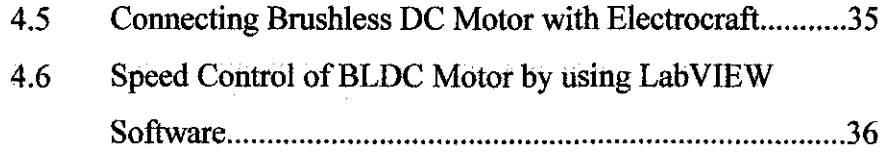

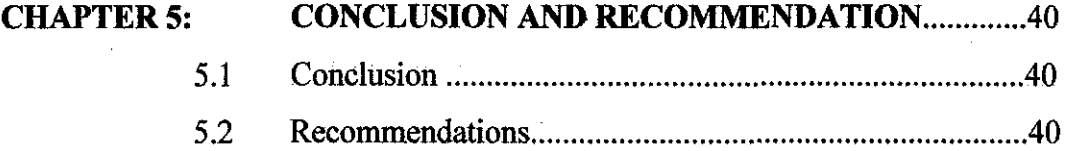

 $\ddot{\phantom{a}}$ 

 $\hat{\mathcal{L}}$ 

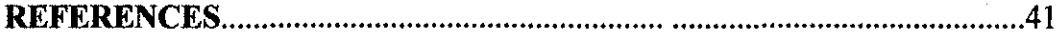

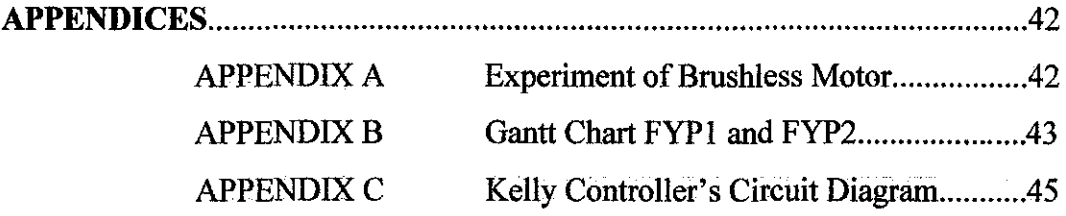

 $\cdot$ 

 $\hat{\mathcal{L}}$ 

# **LIST OF FIGURES**

 $\bar{z}$ 

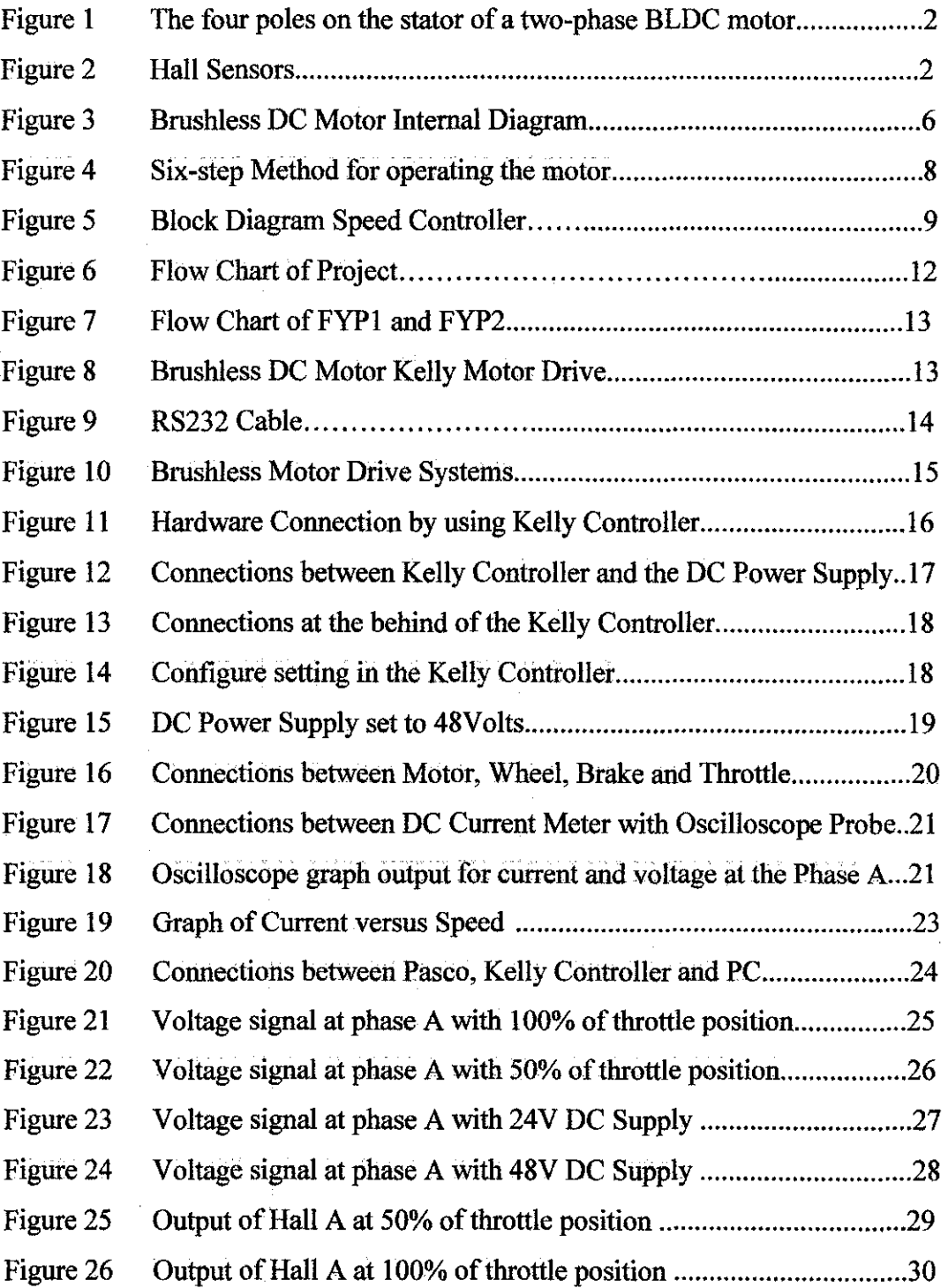

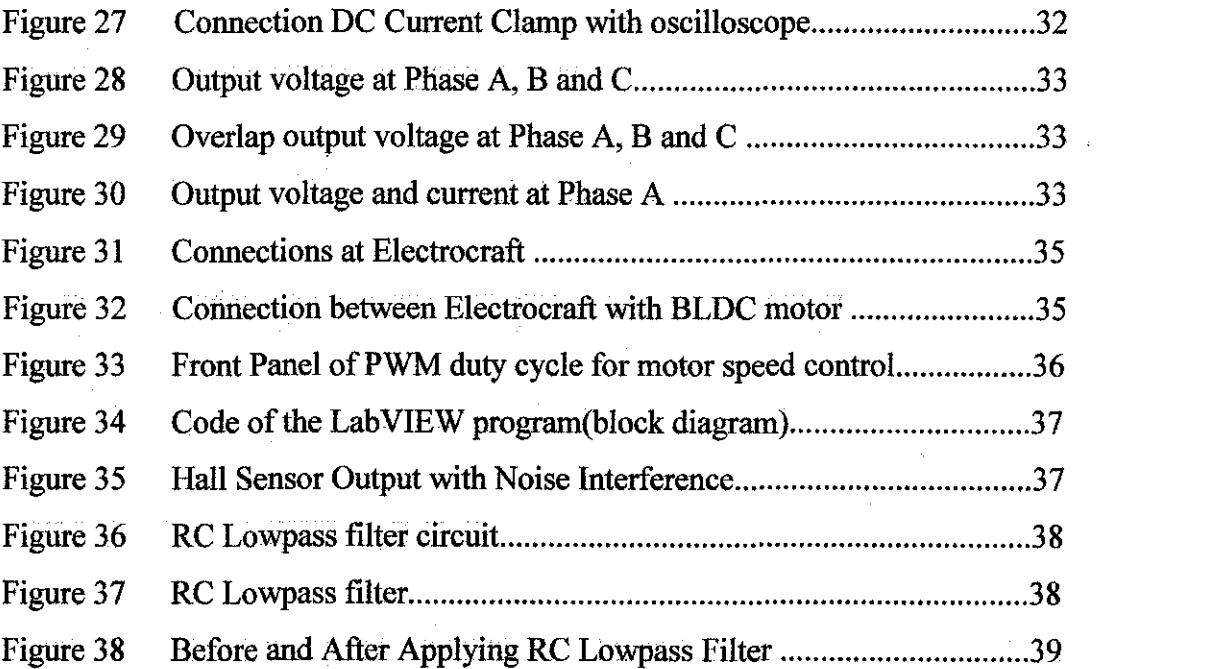

v

 $\label{eq:2.1} \frac{1}{2} \int_{\mathbb{R}^3} \left| \frac{d\mathbf{r}}{d\mathbf{r}} \right|^2 \, d\mathbf{r} \, d\mathbf{r} \, d\mathbf{r} \, d\mathbf{r} \, d\mathbf{r} \, d\mathbf{r} \, d\mathbf{r} \, d\mathbf{r} \, d\mathbf{r} \, d\mathbf{r} \, d\mathbf{r} \, d\mathbf{r} \, d\mathbf{r} \, d\mathbf{r} \, d\mathbf{r} \, d\mathbf{r} \, d\mathbf{r} \, d\mathbf{r} \, d\math$ 

 $\label{eq:2.1} \begin{split} \mathbf{A}^{(1)} &= \mathbf{A}^{(1)}\mathbf{A}^{(1)}\mathbf{A$ 

# **LIST OF TABLES**

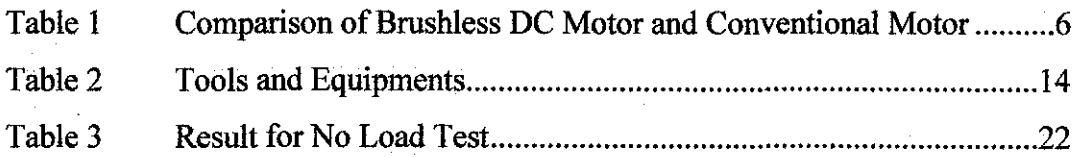

 $\hat{\boldsymbol{\beta}}$ 

 $\mathcal{A}^{\mathcal{A}}$ 

## **CHAPTERl**

### **INTRODUCTION**

#### **1.1. Background of Study**

Brushless DC motors have been replacing brush-type motors in machine tool and robotics applications over the few years. The well-known advantages of brusbless over brush motors include improved reliability, higher power to weight ratios, and an overall better dynamic performance. Nowadays, Brushless DC motor has become the most compatible motor and already applied in the existing applications such as appliances, automotive, helicopter, medical, industrial automotive equipment and even in aerospace sector. A BLDC motor has permanent magnets which rotate and a fixed armature, eliminating the problems of connecting current to the moving armature. An intelligent electronic controller replaces the commutator assembly of the brushed DC motor, which continually switches the phase to the windings to keep the motor turning.

BLDC motor have many advantages compared to brushes DC motor such as higher efficiency, noiseless operation, high speed ranges, better torque speed characteristics and more compact construction. In addition, BLDC motors are useful and good in converting electric power into mechanical power than brushed DC motors. Furthermore, these advantages are "due to the absence of electrical and friction loss due to brushes. BLDC motors and high-quality brushed motors are comparable in efficiency under high mechanical loads." [1]

1

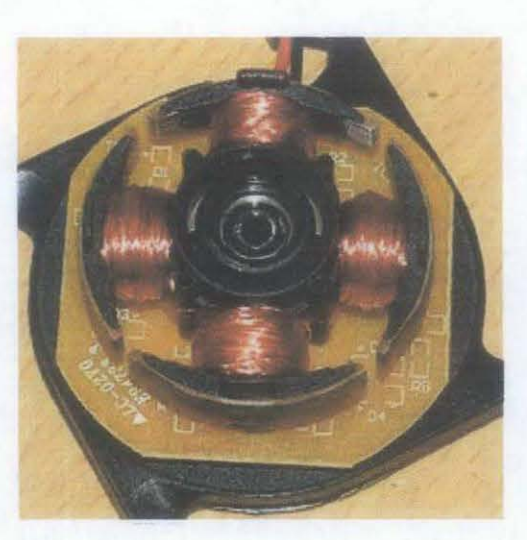

Figure 1: The four poles on the stator of a two-phase BLOC motor. This is part of a computer cooling f an; the rotor has been removed. [1]

A hall sensor attach at the stator give information or signal indicating both poles, North and South Pole of the permanent magnet at the rotor. When a couple of both poles pass through the Hall Sensor, a low or high signal will send an input to the motor controller from OV to 5V.During the Hall sensor alignment procedure, we can align the Hall sensor board so that each Hall output is in phase with the corresponding back EMF (line-to-line) waveform when the rotor is rotated by an external means. [2]

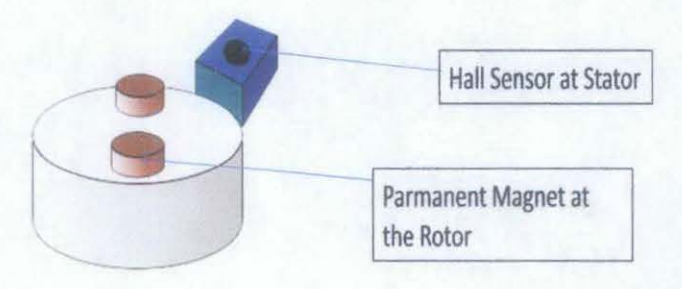

Figure 2: Hall Sensor (1]

#### **1.2. Problem Statement**

There are actually two main methods in order to control BLDC motor which is sensor and sensorless control unit. In this project, the sensor method is used. MOSFETs or IGBTs act as switches that will control motor. MOSFETs are preferred in a high-frequency applications (>200 kHz), wide load variations, long duty cycles, low-voltage applications (<250V) and less that 500W output power. While IGBTs are preferred at low-duty cycle, low-frequency (<20kHz), narrow load variations, high-voltage applications  $(>1000V)$ , operation at high junction temperature is allowed  $(>100^{\circ}C)$  and more than 5kW output power.

BLDC is powered by direct current and uses electronic commutation to operate. A hybrid vehicle uses an electric motor to move the vehicle. In order to move the vehicle, a speed controller is needed to control the speed of the motor, so that finally, the speed of the vehicle can be controlled.

So, a study is required to implement closed-loop speed control of a 3 phase, brushless, permanent magnet in-wheel motor for a hybrid electric vehicle using external controller and motor drive. A prototype model of in-wheel BLDC motor is being constructed at UTP Automotive Research Center. This prototype will be used for this project.

#### **1.3. Objectives and Scope of Study**

The main objectives of this project are:

- 1. To setup experimental platform for motor control investigation using in-wheel brushless motor and off-the-shelf controller.
- 2. To familiarize with characteristics of brushless DC motor & motor speed control
- 3. To investigate profiles of current, voltage and hall-sensor position feedback for various control inputs
- 4. To implement speed control using external control hardware (NI CompactRIO) and Lab VIEW software.
- 5. To study motor control with PID

The scopes of study in this project are:

- 1) Installing the hardware and setup the connection for both hardware and software between the brushless de motor, controller unit and the hall sensor
- 2) A lot of field experimentation, testing and being able to understand the characteristics of Brushless DC Motor.
- 3) Understand the method to control the speed of the Brushless DC Motor.

## **CHAPTER2**

#### **LITERATURE REVIEW**

#### **2.1 Brushless DC Motor**

A Brushless DC motor has more advantages than brushes DC motor.A BLDC motor has permanent magnets which rotate and a fixed armature, eliminating the problems of connecting current to the moving armature. "BLDC motor has permanent magnets which rotate and a fixed armature, eliminating the problems of connecting current to the moving armature. BLDC motors offer several advantages over brushed DC motors, including more torque per weight and efficiency, reliability, reduced noise, longer lifetime (no brush and commutator erosion), elimination of ionizing sparks from the commutator, more power, and overall reduction of electromagnetic interference (EMI)." [3]

BLDC motors are useful and good in converting electric power into mechanical power than brushed DC motors. Wiring consists of four connections, namely A, B, C and Neutral/Common and every phase are divided into two equally separated windings. "Six electrical commutations written in the schematic diagram allows one full rotation of BLDC motor be driven in stepping mode. " [7] The driving method resembles method of driving a stepper motor.

Table 1: Comparison of Brushless DC Motor and conventional motor. [3]

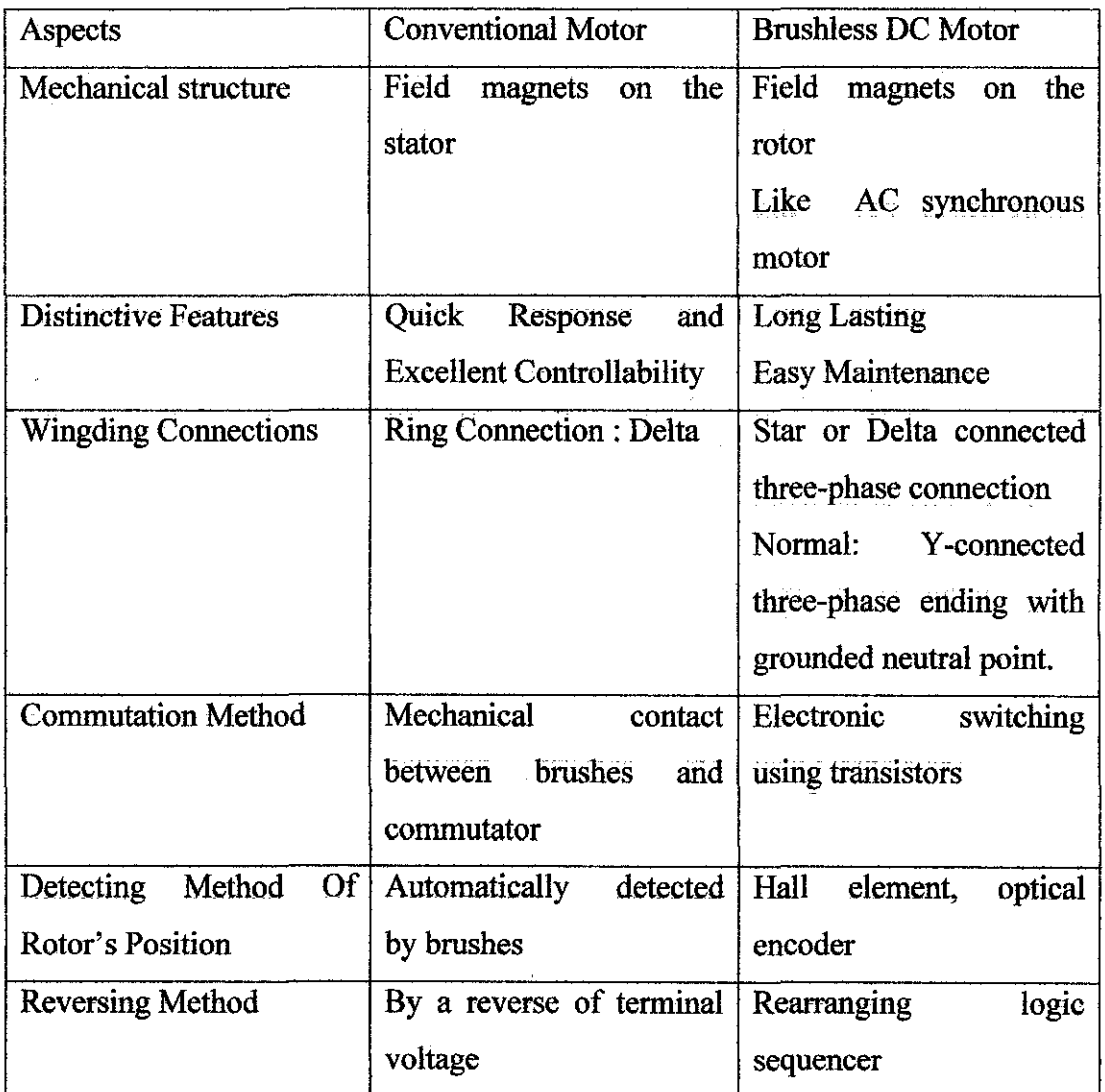

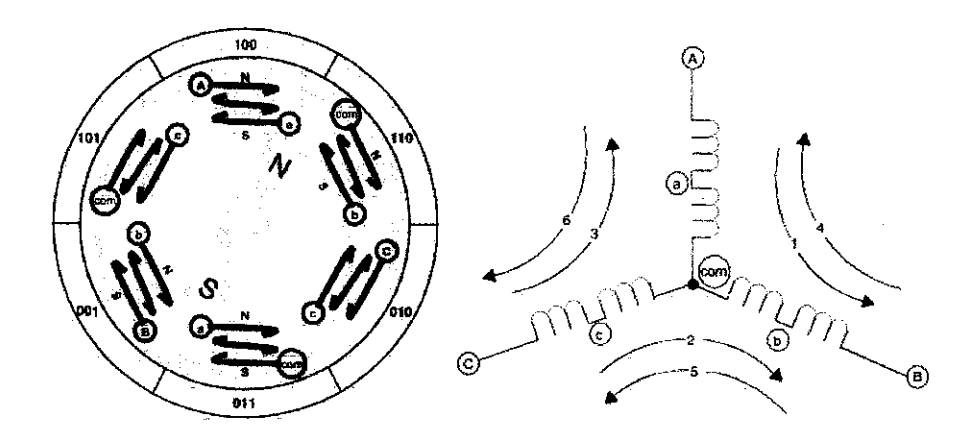

Figure 3: Brushless DC Motor Internal Diagram [3]

#### **2.2 Six-step Commutation**

In brushless DC Motor speed control, 120-degree modulation and a six• step method for operating the motor, as well as how the modulation can be implemented using hall sensors and back-emf signals. A six-step commutation sequence is used to steer the current and produce torque. The sequence starts with the initial position of the rotor aligned properly at 0 degrees. "Power at the coils  $U<sup>+</sup>$  and  $V<sup>-</sup>$  is turned on. This excitation creates a magnetic field so that the rotor turns in the intended direction-towards the 60 degree position. When this position is reached, V- is turned off and W- is turned on. Because U+ is still on, the U+ and W- coils are excited, and torque continues in the same direction." [5]

When the rotor reaches the 120-degree position,  $U+$  is switched off and  $V+$  is switched on. W- is still on and so the V+ and W- excitation continues to produce torque in the same direction. At the 180-degree position, W- is turned off and Uis turned on, while  $V^+$  is kept on. At 240 degrees,  $V^+$  is turned off and  $W^+$  is turned on, with U-kept on. At 300 degrees, U- is turned off and V-is turned on, and  $W<sup>+</sup>$  is kept on. Finally, when the rotor completes a 360-degree rotation,  $W<sup>+</sup>$  is turned off and U+ is turned on, with V- kept on. Thus, we are "back to the original state or step I. Each phase voltage at a time takes one of three states positive, negative, or floats. One advantage of this relation is that during the Hall sensor alignment procedure, we can align the Hall sensor board so that each Hall output is in phase with the corresponding back emf (line to-line) waveform when the rotor is rotated by an external means."[8]

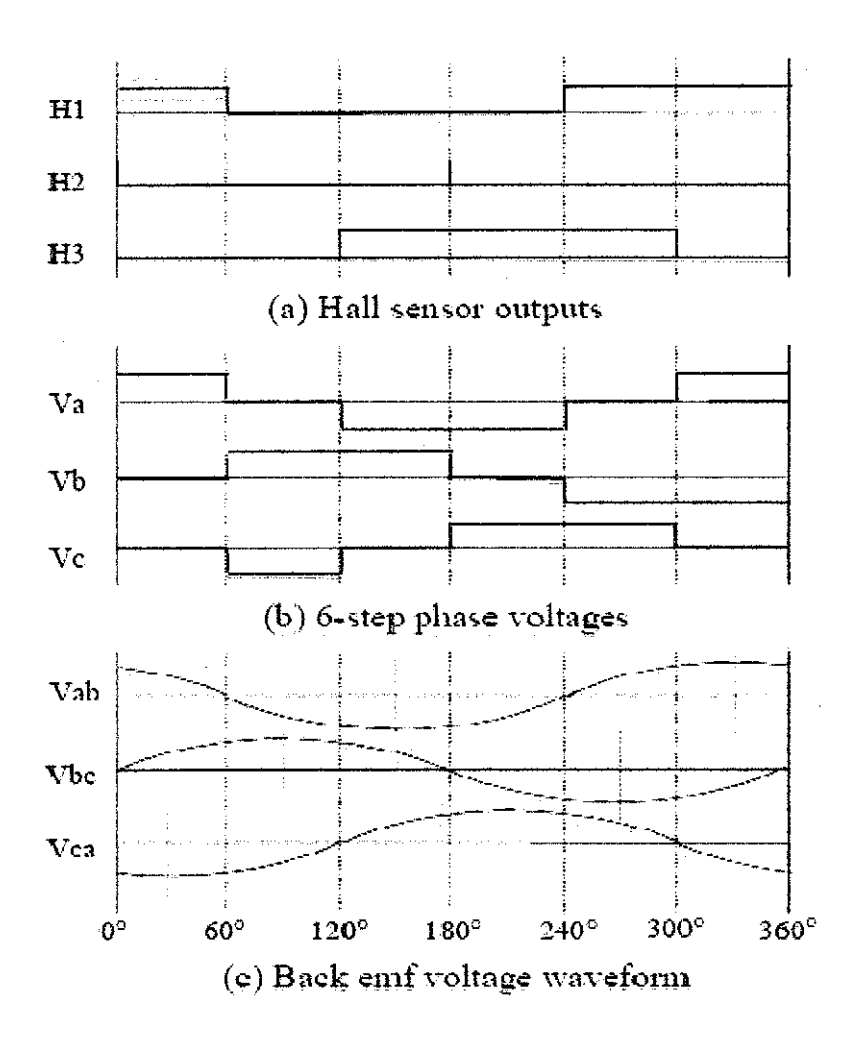

Figure 4: Six-step method for operating the motor [8]

#### **2.3 System Block Diagram**

Figure *5* shows the block diagram of the speed controller in the system. Tachometer, speed encoder or hall sensor will detect the speed of the motor and this element will give a feedback to the speed controller which will calculate if there any error. This speed controller controls the speed of the motor by either increasing or decreasing the applied voltage to the motor. The technique used to vary the voltage applied to motor by Pulse Width Modulation (PWM). The PWM will control the switch of MOSFET in the motor drive.

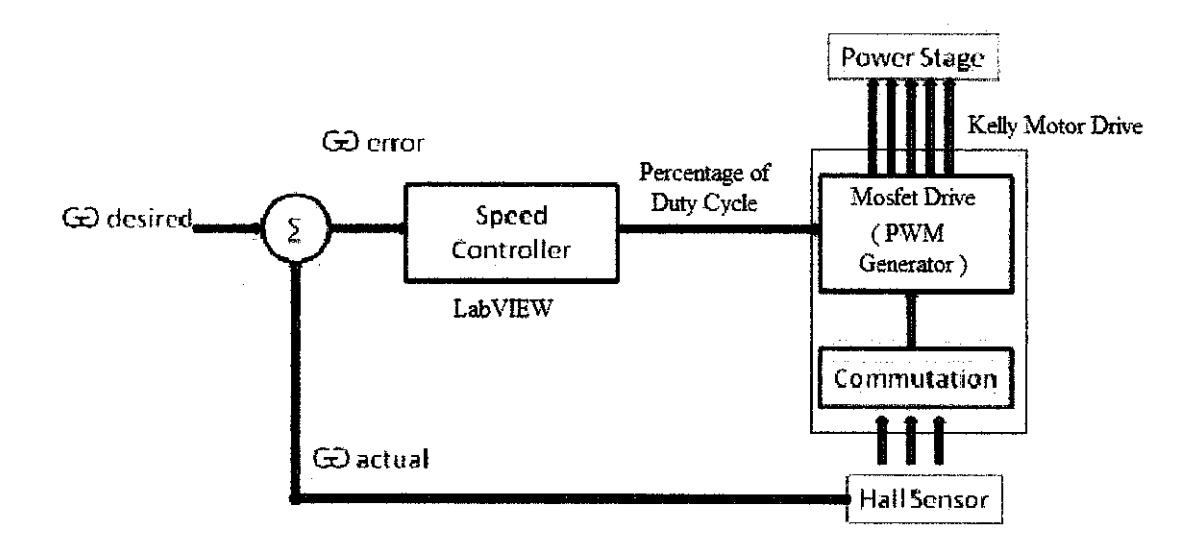

Figure *5:* Block Diagram of Speed Controller

PI speed controller will be implemented to the speed controller. The difference between the actual and the required speed is input to the PI controller and based on this difference, the PI controller controls the duty cycle of PWM pulses , which corresponds to the voltage amplitude required to keep the required speed.

#### **2.4 Advantages of Hybrid Car**

Hybrids merge clean energy of the electrical motor with the power of the gas-powered engine which results into lower emissions and better mileage. Hybrids perform at par with the normal ga-powered vehicles, if not better. Hybrids are reliable and comfortable as any traditional car and they have a tax benefits.

The future for hybrids looks bright with rapid developments in hybrid technology to improve engine efficiency. Due to the Regenerative Braking technology, the batteries need not be charged by an external source. Special warranties are provided for the battery pack, the electric motor other costly items. Hybrids help reduce the dependency on fossil fuels which directly affects fuel prices.

## **CHAPTER3**

## **METHODOLOGY**

#### **3.1 Procedure and Identification**

In order to achieve the objectives of the project, research and investigation will be done. The research will be done on some resources from the books, journal and any technical paper to obtain information that related to this project. This project will be divided by two parts which is first part is final year project 1 and another part the project will be continue for fmal year project 2. First, a study and research on how the brushless motor IS operated with the, understand the characteristics of the Brushless Motor and controller drive, and setup the connection of the hardware.

After completing install all the hardware and software and setup properly, the project will continue with field experimentation, testing and be able to understand the characteristics of Brushless DC Motor. Then, implement the speed control program that been used to control the speed of brushless motor. Speed control program will be conducting by using *National Instrument / 'Compact RIO hardware* & Lab View Real-Time software.

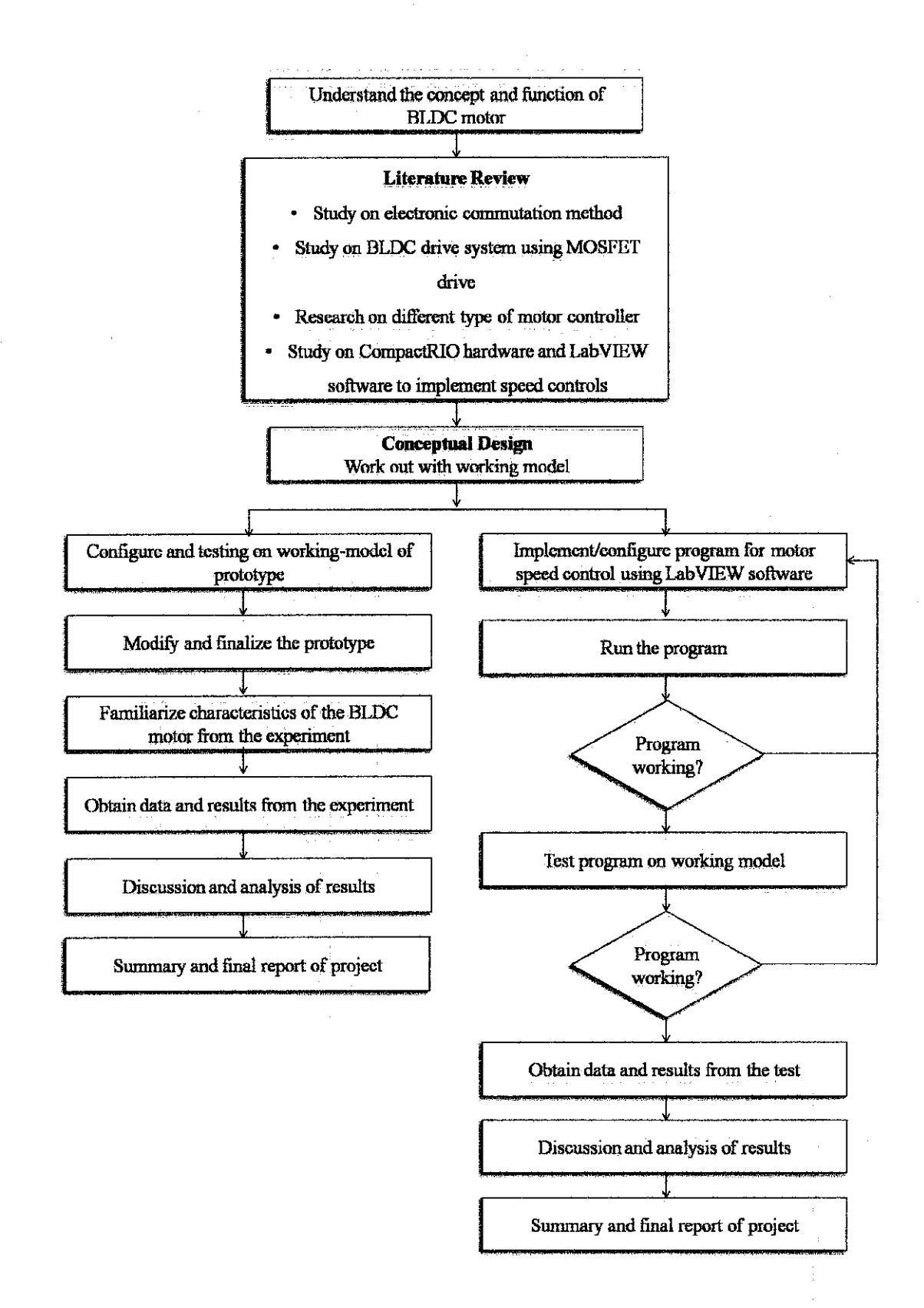

Figure 6: Flow Chart of Project

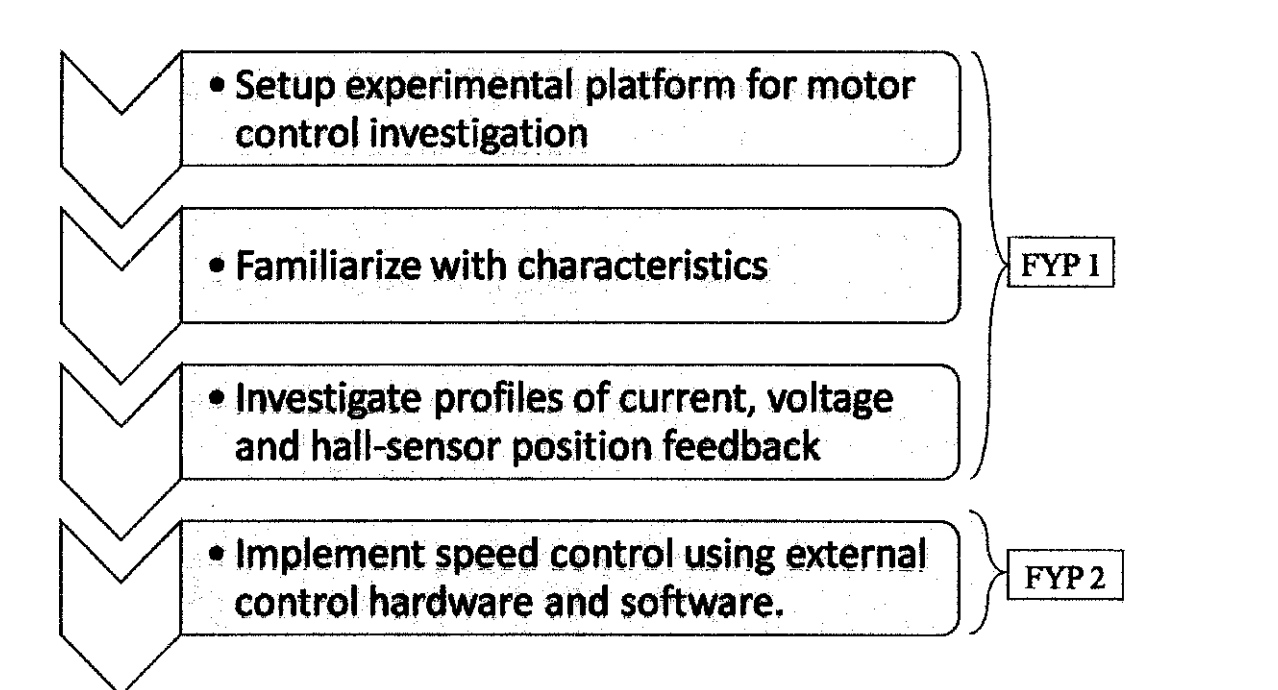

Figure 7: Flow chart of FYP1 and FYP2

# 3.2 **Tools and Equipments**

![](_page_22_Picture_79.jpeg)

![](_page_22_Picture_80.jpeg)

![](_page_22_Picture_3.jpeg)

Figure 8: Brushless DC Motor Kelly Motor Drive.

![](_page_22_Picture_5.jpeg)

Figure 9: RS232 Cable

# **CHAPTER 4** RESULTS AND DISCUSSIONS

### 4.1 Overall Brushless DC Motor Drive

Figure 10 shows the brushless motor drive either by using *Kelly* or *Electrocrafi* Controller- integrated MOSFET drive and controller. The main objective is to study the characteristics and behaviour of controlling BLDC Motor and be familiar with the motor.

![](_page_23_Figure_3.jpeg)

# Hall sensor X 3 (Position

Figure 10: Brushless DC Motor Drive System

#### *4. 2. I Hardware Connection by using Kelly Controller*

Figure II shows the hardware connection by using Kelly Controller Integrated MOSFET drive. The speed control will be implemented by using a manual speed throttle speed. The speed will be controlled by the user at the Control Box. The Kelly controller inside itself has 6 transistor switches and will be controlled by Pulse Width Modulation (PWM) technique to vary the duty cycle to control the speed. 3 Hall Sensors will give information about the actual speed of the motor and to be compared with the speed required by the user. The speed controller - Kelly Controller, will control the speed of the motor by either increasing or decreasing the applied voltage to the motor (by varying the duty cycle) depending on the comparison between the actual and required speed of the user.

![](_page_24_Figure_2.jpeg)

Figure 11: Hardware Connection by using Kelly Controller

![](_page_25_Figure_0.jpeg)

Figure 12: Connection between Kelly Controller and DC Power Supply

Figure 12 shows the connection Kelly Controller with DC Power Supply. The positive supply from the DC Supply need to be connected at the positive supply at the Kelly Controller and must not overcome the Kelly Controller's fuse. For negative DC Supply connected at the back of Kelly Controller at the negative supply (Figure 13). For the external controller, the position of the entire knob must make sure it is 0, switch at the OFF position and the reverse switch is at the forward direction.

By using RS232 cable, the Kelly Controller will be connected to the computer as in Figure 14. The Kelly Controller need to be configured before it can start working. It has its own software which needs to be installed on the computer. In the software the, there are a lot of parameters that need to be checked and set. The main parameter that needs to be checked is the hall sensor's degree either  $120^{\circ}$  or  $60^{\circ}$ . The hall sensor paced in the motor is  $120^{\circ}$  apart. So the setting need to be used is 120°. Since we are not using an automotive battery as the power supply, another parameter that needs to be change is to disable the regenerative function because we are not going to generate power while braking since we are using DC Power Supply.

![](_page_26_Figure_1.jpeg)

Figure 13: Connection at the back of Kelly Motor Drive

![](_page_26_Picture_3.jpeg)

Figure 14: Configure setting for Kelly Motor Drive

![](_page_27_Picture_0.jpeg)

Figure 15: DC Power Supply set to 48 Volts

The DC Power Supply is capable to supply until 60V. In this test, the DC Supply is set at 48V (Figure 15). It is reasonable to set it to 48V because in the real situation, the DC Power Supply will be replaced by a car's battery which is usually 12V and if make it in series it can achieve 48V. Furthermore, 48V was more than enough to turn on the Kelly Controller's Power relay. At the current meter, the knob just need to be turned until any current value as the limit current to the controller. The current at the meter will start to increase when the motor start to move.

In Figure 16, a 3-Phase Brushless DC in-wheel motor is shown and voltage supply from the Kelly Controller has been connected. At the motor handle (Figure 16), the brake acts as the medium to supply load to the motor and can be used as the load to test the current characteristics of the motor. In addition, the handle is also included with the throttle that can adjust the speed of the motor. In this test, this throttle is not connected as the user input to control the motor speed since we will use an external input controller.

![](_page_28_Picture_1.jpeg)

Figure 16: Connection between Motor, Wheel, Brake and Throttle

In this project, an oscilloscope is used to capture the data and graph of the current and voltage. The DC current meter is clamped at the power supply of the DC Power Supply, and the current meter shows the current value as a voltage output as it is current transducer. So the oscilloscope shows the value of voltage which represents the current value. The other oscilloscope probes are used to check the voltage of the supply and also phase voltage.

By using the oscilloscope, a clear observation can be achieved. While increasing the throttle knob, it will increase the speed of the motor, the oscilloscope shows that the throttle acting as the switch that controls the PWM duty cycle. As we increase the throttle knob, the voltage supply to the motor for each phase will also increase accordingly and also increase the duty cycle of the PWM in the Kelly Controller.

![](_page_29_Picture_0.jpeg)

Figure 17: Connection between DC Current Meter with the Oscilloscope Probe

![](_page_29_Figure_2.jpeg)

Figure 18: Oscilloscope graph output for current and voltage at the Phase A

#### **4.2 No-load Test**

A no-load test has been done to study the characteristic of the motor, the voltage supply and the current applied. The DC Voltage supply set to 48V and turns the current knob limit into 50%. A tachometer will capture the speed for each current level increase. Average speed of the motor running without load is shown in Table 3. Turn the throttle knob to adjust the current supply to the Kelly Controller 0.5Amp for each increase, start from OAmp to 5Amp.

From the test results, the graph of Current (Amp) versus Speed (RPM) has been obtained as in Figure 19. From the graph, current increase is directly proportional to the speed of the motor. It shows that the more current applied to the motor, the higher is the speed of the motor.

![](_page_30_Picture_84.jpeg)

Table 3: Results for No-Load Test

![](_page_31_Figure_0.jpeg)

Figure 19: Graph of Current versus Speed

4.3 Analysis on current, voltage and hall sensor position profile by using *Pasco* 

*Pasco* is a data acquisition device where it can collect and upload the data of voltage, current, temperature and resistance of any electrical device. This device has its own probe connector to take any data. By using RS232 cable and USB 2.0 cable, all the data taken from *Pasco* can be displayed at the laptop.

![](_page_32_Picture_2.jpeg)

Figure 20: Connection between Pasco, Kelly Controller and PC.

*Pasco* voltage probe can be used in order to get the output voltage of each phase. Parallel *Pasco* voltage probe with each output phase cable from the motor. Series the *Pasco* current sensor with the 3 phase output voltage to get the current signal from each phase. Since Hall sensor output is only a 5 Volt signal, *Pasco*  voltage probe can be used to get the Hall sensor output by parallel connection of all the Hall sensor output wires with *Pasco* voltage probe.

#### *4.3.1 Analysis on the output voltage profile by varying the throttle knob*

Varying the throttle knob actually varies the duty cycle of PWM signals to the transistors. PWM signal is a pulse of varying length, in effect a square wave. Duty cycle is defined as the ratio of length of ON time of the signal to the total period of the signal. By varying the duty cycle of the PWM input signal, the motor can rotate in different speeds.

(a) Test 1 :

![](_page_33_Figure_3.jpeg)

Figure 21: Voltage signal at phase A with 100% of throttle position

Figure 21 shows the voltage output signal when the motor is driven at 100% throttle position, meaning the motor is driven at full speed. From the multimeter, the current at that full speed with 48V DC supply is at 8.5 Amp. For the *Pasco* scope output, each square division it represents 5V /div and 2ms/div, for voltage and time respectively.

• Time for 1 cycle

1.6 div  $x \, 2ms = 3.2 \, ms$ 

• Frequency for 1 cycle

 $1/3.2$  ms = 312.5 Hz

$$
\text{Duty cycle} = (\text{t}_{ON}/T) \times 100\%
$$
  
= (1.4/3.6)x100%  
= 88%

(b) Test 2:

![](_page_34_Figure_2.jpeg)

Figure 22: Voltage signal at phase A with 50% of throttle position

Figure 22 shows the voltage output signal when the motor is driven at the 50% throttle position, which mean the motor is driven at half-full speed. From the multimeter, the current at that speed with 48V DC supply is 4.3 Amp.

• Time for 1 cycle

3.0 div  $x \, 2ms = 6.0 \, \text{ms}$ 

•!• Frequency for 1 cycle

 $1/3.2ms = 166.7 Hz$ 

$$
\text{Duty cycle} = (\text{t}_{ON}/T) \times 100\%
$$
  
= (1.6/3) x 100\%  
= 46.7\%

From the above analysis, the PWM duty cycle of this controller is being control by the user at the throttle. By decreasing the throttle position from 100% to the 50%, the duty cycle also decrease almost 50% from the full throttle's duty cycle.

## *4.3.2 Analysis on output voltage profile by varying the DC power supply*

The main purpose of this analysis is to check the effect of varying the DC power supply to the output voltage and the PWM Duty Cycle of the motor.

- $\frac{5}{\sqrt{10}}$  offset  $\sqrt{U}$ A  $\triangleleft$ <sub>msidiv</sub>
- (a) Test 1:

Figure 23: Voltage signal at phase A with 24V DC Supply

Figure 23 shows the voltage output signal when the motor is driven at 100% throttle position mean the motor been driven at full speed. The DC voltage supply to the controller is set at 24 Volt. From the multimeter, the current at that full speed with 24 V DC supply is 4.3 Amp.

•!• Time for 1 cycle

3.4 div X  $2ms = 6.8$  ms

• Frequency for 1 cycle

 $1/6.8$ ms = 147.09 Hz

$$
\text{Duty cycle} = (\text{t}_{\text{ON}}/\text{T}) \times 100\%
$$
  
= (2.8/3.4)x100%  
= 82.3 %

![](_page_36_Figure_1.jpeg)

![](_page_36_Figure_2.jpeg)

Figure 24: Voltage signal at phase A with 48V DC Supply

Figure 24 shows the voltage output signal when the motor is driven at the 1 00% throttle position, meaning the motor is driven at full speed. The DC voltage supply to the controller is set to 48 Volt. From the multimeter, the current at that full speed with 48 V DC supply is at 8.5 Amp. For each square division it represents 5V/div and 5ms/div.

• Time for 1 cycle

 $0.6$  div X 5ms = 3 ms

• Frequency for 1 cycle

 $1/3$  ms = 333.3 Hz • Duty cycle =  $(t_{ON}/T) \times 100\%$  $= (0.5/0.6)x100\%$  $= 83.3 \%$ 

From the above analysis, at full throttle position, the PWM duty cycle of this controller is almost constant when varying the DC supply voltage. The DC supply voltage only affects the frequency to complete 1 cycle (from high peak position to another high peak position). By increasing the DC supply voltage, actually the frequency to complete 1 cycle of the output voltage is increasing proportionally. Increasing DC supply voltage from 24V to 48V will increase the frequency taken to complete 1 cycle of the output voltage.

#### *4.3.3 Analysis on the Hall sensor profile by varying the throttle knob.*

Hall sensor senses the position of the magnets in the motor and sends the logic (0-SV) signal to the controller. The output from Hall sensor is to do the commutation and as a feedback input for control the speed of BLDC motor. Electrocraft controller itself determines the speed of the motor by using the output of Hall sensor signal. This is a closed-loop speed mode to control the speed by using the Hall sensor signals as feedback input for the speed.

![](_page_37_Figure_3.jpeg)

(a) Test 1:

Figure 25: Output of Hall A at 50% of throttle position

Figure 25 shows the hall sensor output signal when the motor is driven at the 50% throttle position, meaning the motor is driven at half of the full speed. The DC Voltage supply to the controller is set at 48 Volt. From the multimeter, the current at that full speed with 48 V DC supply is at 4.3 Amp.

![](_page_38_Picture_121.jpeg)

(b) Test 2:

![](_page_38_Figure_3.jpeg)

Figure 26: Output of Hall A at 100% of throttle position

Figure 26 shows the hall sensor output signal when the motor is driven at the 100% throttle position, meaning the motor is driven at full speed. The DC Voltage supply to the controller is set at 48 Volt. From the multimeter, the current at that full speed with 48 V DC supply is 8.5 Amp.

Time of one cycle  $=$  time of one division  $X$  num. division per cycle

![](_page_39_Picture_89.jpeg)

From the above analysis, at full throttle position, the motor is run at full speed and at middle throttle position (50%) the motor is run at half of full speed. The speed can be calculated by using the output signal of the Hall sensors. From this test, speed control can be implemented by only using Hall sensors for speed measurement.

#### **4.4 Analysis of output voltage and current form by using Oscilloscope**

In brushless DC motor operation, a six-step method for operating the motor, as well as how the modulation can be implemented using hall sensors and back-emf signals. A six-step commutation sequence is used to steer the current and produce torque. There are many types of commutation such as Sinusoidal Commutation, Trapezoidal Commutation and Six-Step Commutation. The purpose of this test is to check the type of commutation used by Kelly controller and to study the current profile.

![](_page_40_Picture_2.jpeg)

Figure 27: Connection between DC Current Clamp with oscilloscope probe.

Figure 27 show the connection between the Current Clamp and the oscilloscope probe. Parallel Oscilloscope Probe at each phase output voltage wires and clamp current meter at the each phase output voltage wires. The current meter needs to be clamped at the same direction with the current flow.

![](_page_41_Figure_0.jpeg)

Figure 28: Output voltage at Phase A, Band C

![](_page_41_Figure_2.jpeg)

Figure 29: Overlap output voltage at Phase A, B and C

![](_page_41_Figure_4.jpeg)

Figure 30: Output voltage and current at Phase A

Current supply at phase A;

DC Current Meter Ratio:

 $10$  mV = 1 Amp

Total voltage at the oscilloscope:

50 mV / div x  $0.95$ div = 45 mV

Total current supply at phase A:

 $45mV = 4.5 A$ 

Figures above show that Kelly Controller uses trapezoidal six-step commutation type. Current waveform obtained by the DC Current Meter almost the same with the voltage form.

#### **4.5 Connecting Brushless DC Motor with Electrocraft**

Another integrated MOSFET controller that is very suitable for this project is Electrocraft. This controller is very good since it can be used in the rough purpose and very suitable to be placed in the bonnet of the car. All the connection from the Kelly Controller is removed and a new connection is made for Electrocraft with Brushless DC Motor.

![](_page_43_Picture_2.jpeg)

Figure 31: Connection at Electrocraft

![](_page_43_Picture_4.jpeg)

Figure 32: Connection between Electrocraft with BLDC motor

#### 4.6 Speed Control of BLDC Motor by using LabVIEW Software

Lab VIEW is a graphical programming environment to develop sophisticated measurement, test, and control systems using intuitive graphical icons and wires that resemble a flowchart. Designing standard Windows interfaces in LabVIEW is straight forward. LabVIEW components are a natural extension of the LabVIEW Graphical Object-Oriented Programming environment interface objects that can be simply added to a block diagram.

A program is built by using the pulse width modulation (PWM) duty cycle that indicates to the voltage applied to the BLDC motor. Since the motor is directly proportional to the applied voltage, by varying the duty cycle of the PWM signal, a varying voltage can be applied to the motor. Figure 33 below shows the front panel of the PWM duty cycle control. It consists of a set of tools and objects that have code using graphical representation of function to control the front panel object.

![](_page_44_Figure_3.jpeg)

Figure 33: Front Panel of PWM duty cycle for motor speed control

![](_page_45_Figure_0.jpeg)

Figure 34 : Code of the LabVIEW program (block diagram)

The speed of the motor can be displayed on the front panel of the Lab VIEW program. The output of the hall sensor will be connected to the NICompact RIO, and the data will be displayed at the user front panel. A very important part is to get the frequency from the hall sensor output because the frequency obtained is used to calculate the motor speed. The waveform output from Hall Sensor is not smooth and has a lot of high-frequency noise interference in the 0-5V signal. LabVIEW cannot read properly the frequency from the Hall sensor because of this high-frequency noise. The CompactRIO hardware has a very large frequency reponse bandwidth. It can detect high frequency eventhough the frequency is actually is the noise frequency.

![](_page_45_Picture_3.jpeg)

Figure 35 : Hall Sensor Output with Noise Interference

## *4. 6.1 Design of a RC lowpass filter*

Since LabVIEW reads the noise as frequency change, LabVIEW program can not display the correct speed of the motor. This problem can be solved by apllying a RC Lowpass Filter in the circuit. Connect the RC Lowpass filter circuit between the output of Hall sensor from Electrocraft and the Compact RIO controller.

![](_page_46_Figure_2.jpeg)

Figure 36 : RC Lowpass filter circuit

In order to design the RC lowpass filter cicuit, the author chooses the RC lowpass cutoff fequency to be 10 kHz.

Cutoff frequency,  $f_c = \frac{1}{2\pi RC}$ Since cutoff frequency,  $f_c = 10kHz$ 

Suitable Resistor,  $R = 160 \Omega$ 

Suitable Capacitor,  $C = 100$  nF

![](_page_46_Picture_89.jpeg)

Figure 37 : RC Lowpass Filter

![](_page_47_Picture_0.jpeg)

Figure 38 : Before and After Applying RC Lowpass Filter

However, even after connecting the lowpass filter, the situation improved a little but LabVIEW still detects some high-frequency component. Even after choosing lower values for the lowpass cut-off frequency, we still can't detect the correct frequency. Therefore, at the time this report is written, the experiment is still ongoing. The author will also try other programming method in Lab VIEW to overcome this problem of measuring the motor speed.

# **CHAPTERS**

## **CONCLUSION AND RECOMMENDATIONS**

#### **5.1 Conclusion**

BLDC motor is widely used in industrial applications due to its advantages of higher efficiency compared to the conventional motor. Therefore, important to electrical engineers to study and familiarize the characteristics of this motor. Implementation of speed control function is ongoing using software programming to achieve successful completion. Hopefully, this project will be able to contribute towards the automotive industry- specifically the hybrid electric vehicle, which is environmentally friendly.

#### **5.2 Recommendations**

A lot of experimentation needs to be completed in order to familiarize with the characteristics of brushless DC motor & motor speed control. Further investigation on the profiles of current, voltage and hall-sensor position feedback for various control inputs, is recommended

Implement speed control using external control hardware (NI CompactRIO) and LabVIEW software. In addition, study and familiarize with motor control, specifically with the PID algorithm. In the future, we should also investigate other control algorithm such as modified PID, and fuzzy logic and compare the performance between the different algorithms.

### **REFERENCES**

- [1] Brushless DC electric motor, 2010, 15 August 2010, from http://en.wikipedia.org/wiki/Brushless\_DC\_ electric\_motor
- [2] Brushless DC Motor Drivers, Brush DC Motor Drivers, and Stepper Motor Drivers, 2010, 15 August 2010, from http://www.allegromicro.com/en/Products/Categories/ICs/motor.asp
- [3] Electric motor, 2010, 15 August 2010, from http://en.wikipedia.org/wiki/electric motor
- [4] Brushless Motors: Sensored vs. Sensorless, 2010, 15 August 2010, from http://www.teamnovak.com/tech info/brushless/sensor vs sensorless.html
- [5] Hall Effect Sensor, 2010, 15 August 2010, http://en.wikipedia.org/wiki/ Hall effect sensor from
- [6] ElectroCraft Complete Power™ Drives, 2010, 15 August 2010, from http://www.electrocraft.com/products/drives/
- [7] Mohd Farizol Fuzmi, (2010). 3 Phase Brushless Permanent-Magnet Motor Control for Hybrid Electric Vehicle In-wheel Motor. UniversityTeknologi PETRONAS, Malaysia.
- [8] Daly. Ohm, Jae H. Park, About Commutation and Current Control Methods for Brushless Motors, Application Notes.

# APPENDICES

# APPENDIX A: Experiment of Brushless Motor with Electrocraft **Controller**

![](_page_50_Picture_2.jpeg)

. - . -. -..,.......-....----~ *Electrocraft* 

![](_page_50_Picture_4.jpeg)

# **APPENDIXB**

# **GANTT CHART FYP I**

![](_page_51_Picture_85.jpeg)

# **GANTT CHART FYP II**

![](_page_52_Picture_60.jpeg)

# **APPENDIX C**

# **KELLY CONTROLLER'S CIRCUIT DIAGRAM**

![](_page_53_Figure_2.jpeg)